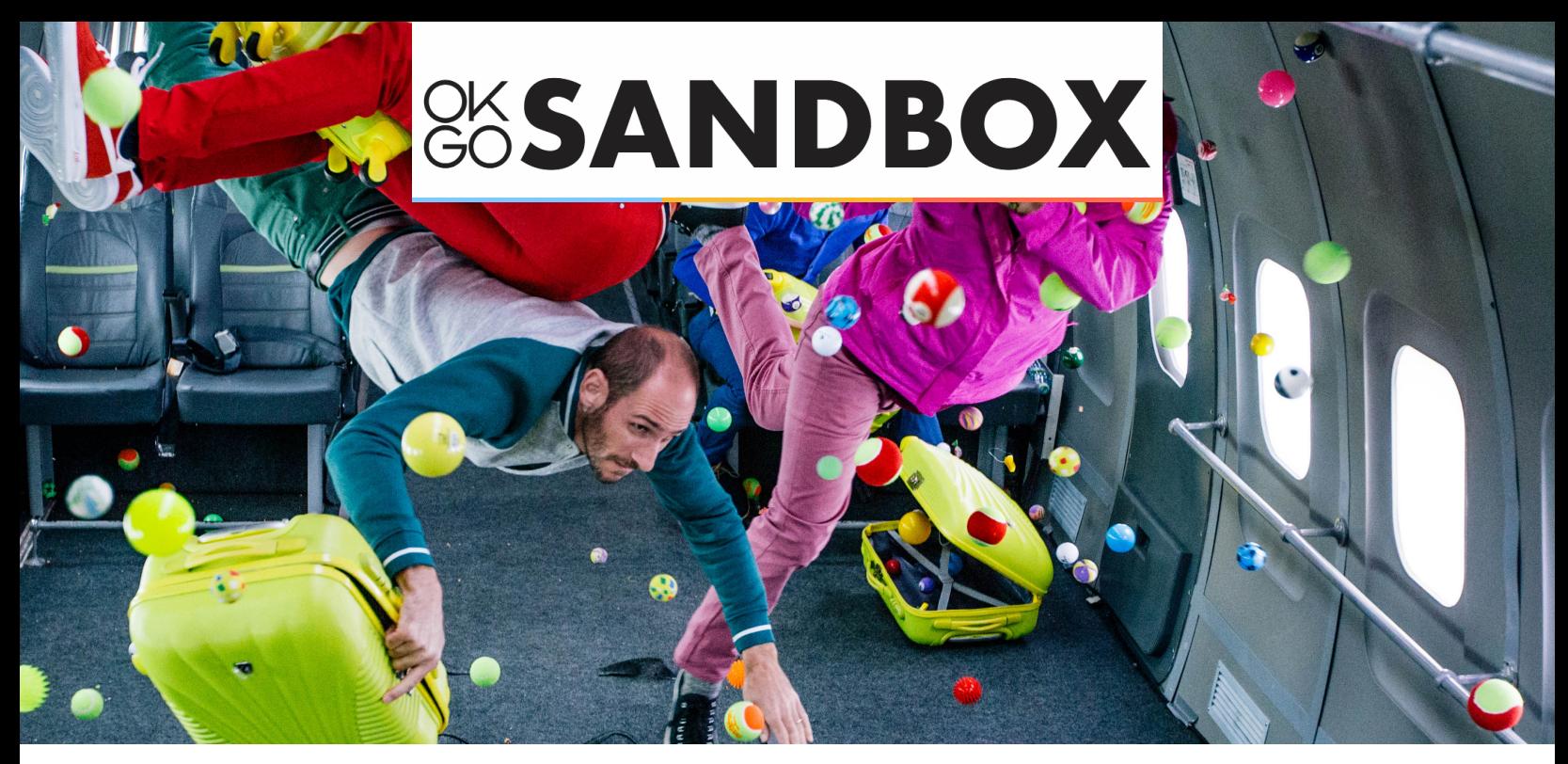

# GETTING STARTED WITH GOOGLE'S SCIENCE JOURNAL

## ABOUT SCIENCE JOURNAL

Google's Science Journal (GSJ) is a digital science notebook that allows users to conduct experiments and record their results all in one place. Using the sensors in your phone, GSJ can measure and graph light, sound, motion, pitch, and electromagnetic fields!

## START YOUR EXPERIMENT

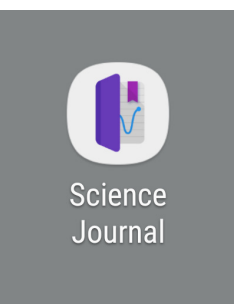

First, find and click on the Science Journal app.

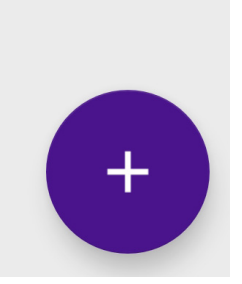

Next, click the purple plus button in the bottom right corner. This will allow you to create a new experiment.

### NAMING YOUR EXPERIMENT

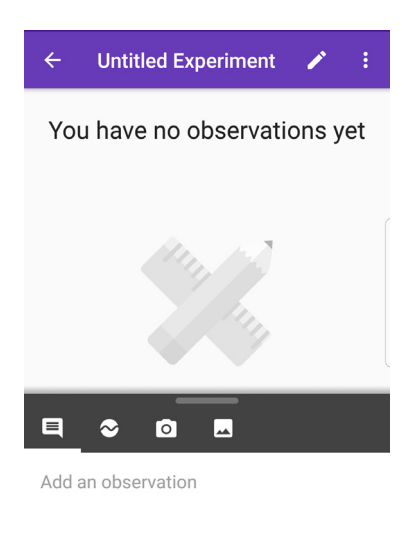

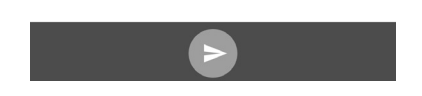

The home page should now appear. To name your experiment, click the pencil on the purple bar at the top of the screen.

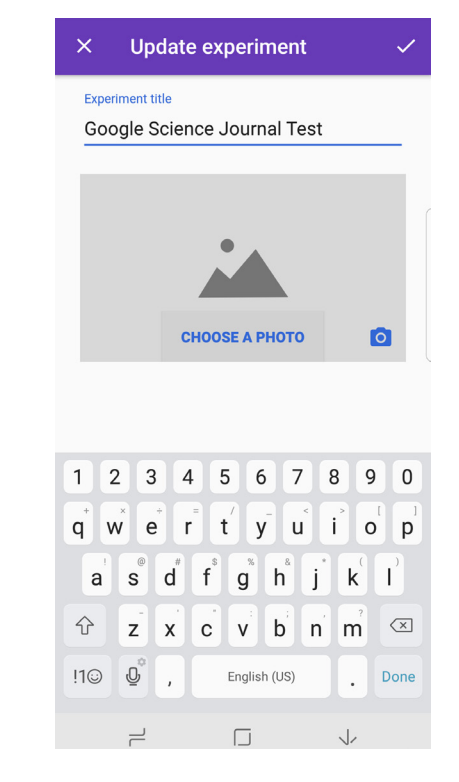

This page will allow you to name your experiment and add a picture if you would like. We named this experiment "Google's Science Journal Test". When you are finished naming your experiment, click the check mark in the top right corner.

#### USING THE SENSORS

Go back to the main page. In the middle of the screen you should see four icons. Click on the second one that looks like a circle with a wavy line in the middle. There are multiple sensors we can explore within this tab.

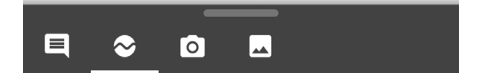

#### FINDING YOUR SENSOR

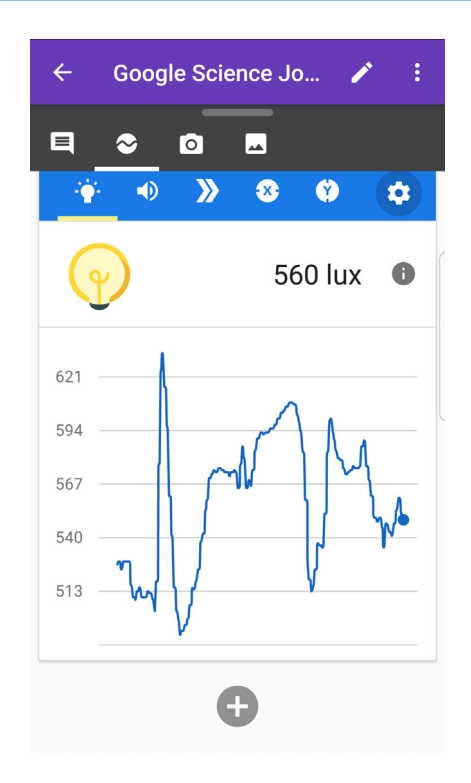

This is what your screen will now look like. In the blue bar, you will see new icons. Right now, the light sensor is highlighted with the yellow underscore underneath. There are more icons to the right, including magnet and pitch detection. When you find the sensor you want to use, click on it.

#### CHANGING AUDIO SETTINGS

We chose the light-bulb icon, which detects brightness. Next, we want to incorporate sound. To do this, go to the right hand corner of the blue bar on the sensor with the three white dots. Click on this. You will now see three different options. To turn on the sound, click "enable audio." "Enable Audio" can also be used as an accessibility feature so students can understand what is happening on the graph without having to see it.

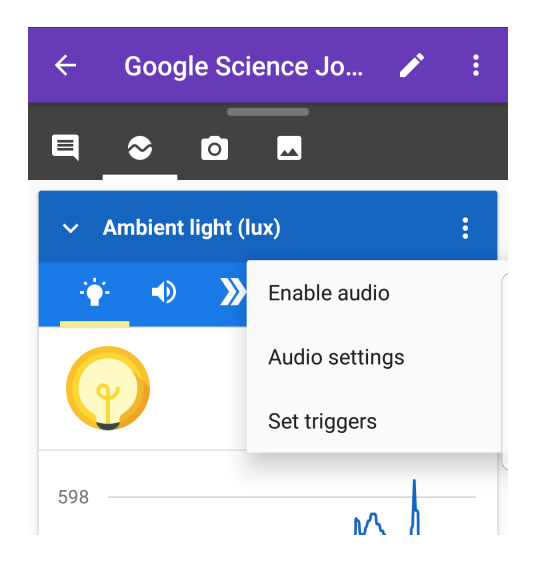

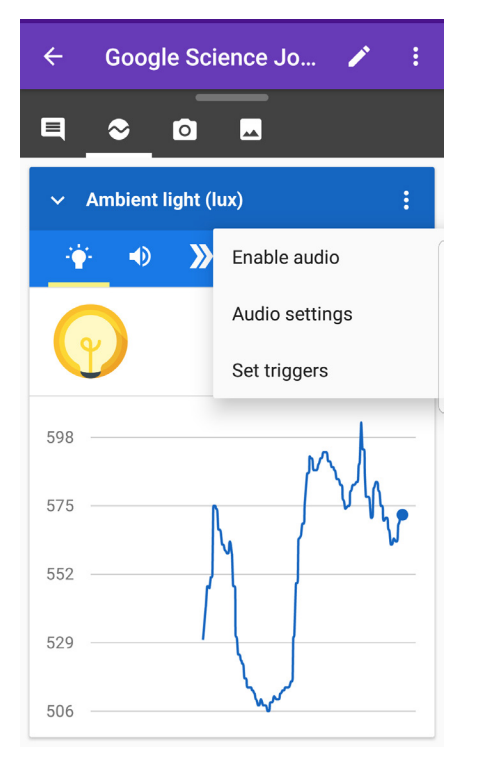

Tap the white dots again to bring you back to the original sensor settings. Now, click on "audio settings."

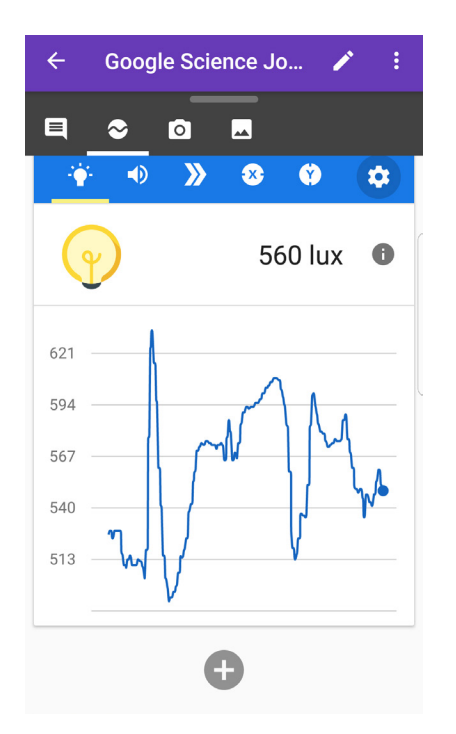

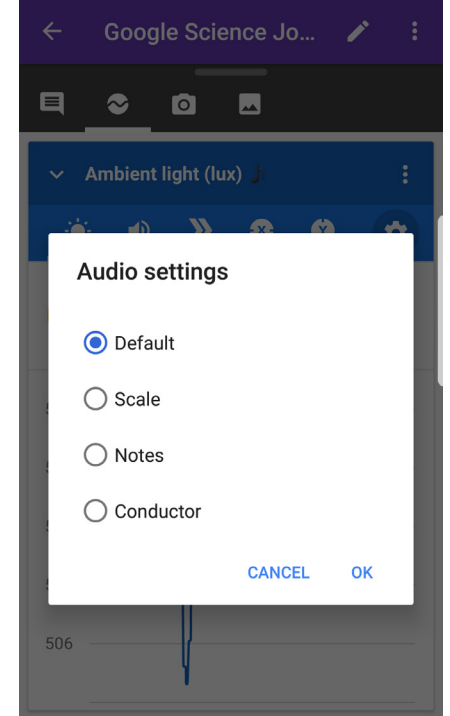

Choose the "scale" option from the list.

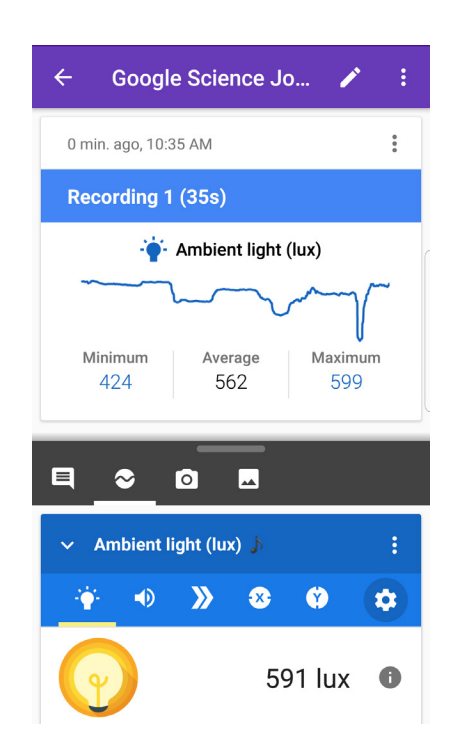

With this setting, as the phone is detecting different amounts of light it will detect different notes. Try experimenting with this and see if you can get the notes to change!

#### RECORDING YOUR DATA

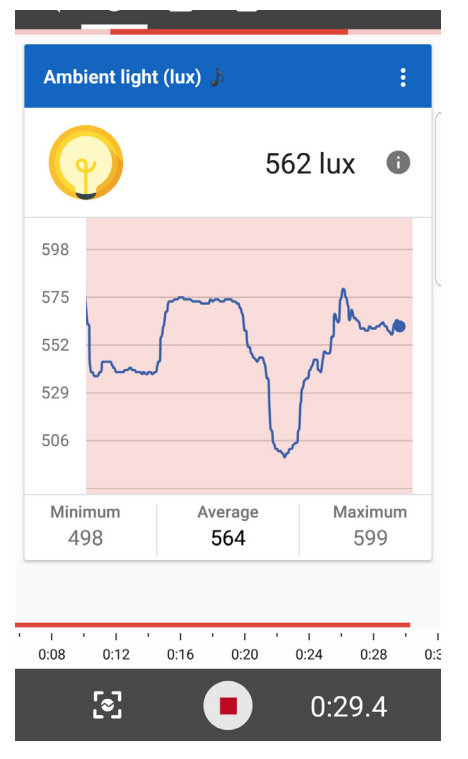

You can click on the red circle on the bottom of the screen to record your data. When recording data, here is what your screen will look like. Tap the red dot again to stop the recording.

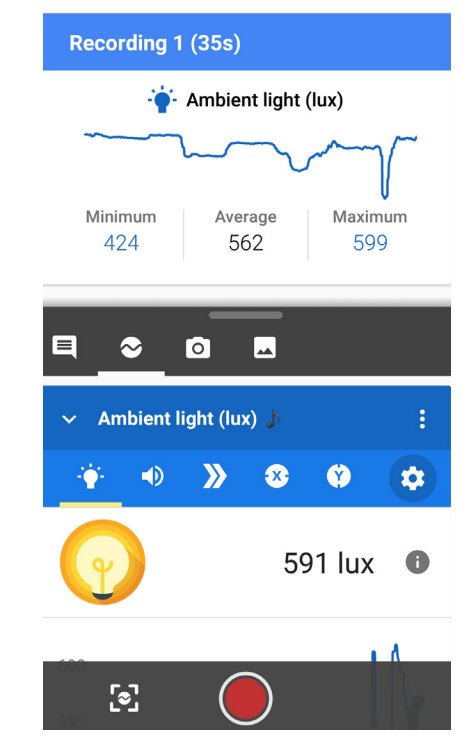

Once a recording is finished, it is added to your experiment. To view it, click anywhere on the recording.

#### REVIEWING YOUR RECORDING

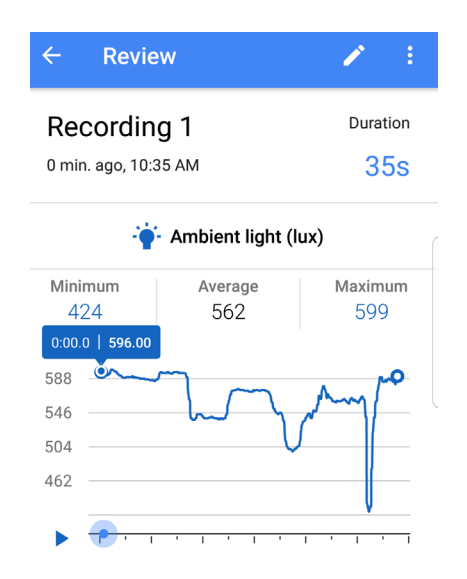

This page will now show you the data you collected. Notice the values of "minimum", "maximum", and "average". You can also replay it by clicking the blue play arrow on the bottom left corner. Press the back arrow on the top left corner to go back to the data collection screen.

#### USING MULTIPLE SENSORS

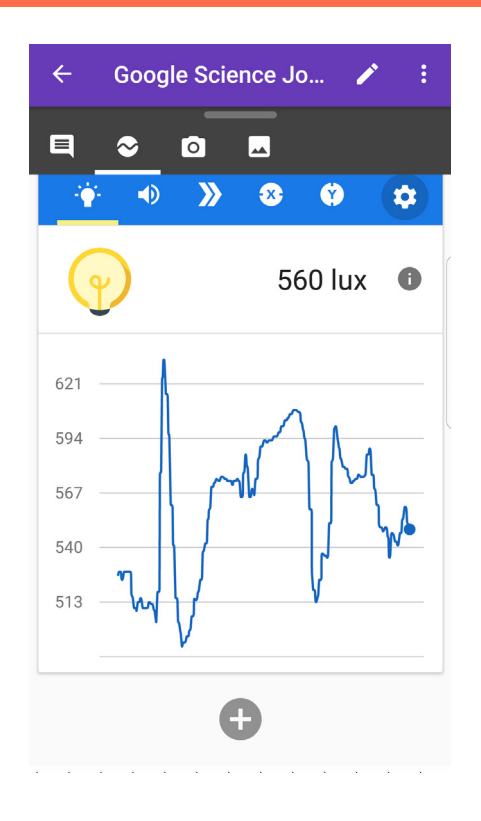

 $\leftarrow$ **Google Science Jo...**  $\ddot{\sim}$ ▣ Гο  $\blacksquare$ Ambient light (lux)  $\ddot{\phantom{0}}$ 614 lux  $\bigcap$ 621 594 567 540 513 Sound intensity (dB)  $\vdots$  $\overline{\mathbf{v}}$  $\bullet$ Ø 40 ☎  $\boldsymbol{\dot{\alpha}}$ 45 dB  $\bullet$ 56 ŧ

You can also use multiple sensors at once like the magnet and the pitch detection. Start by swiping up on the screen so that it looks like the image above. To add another type of data you are collecting, click on the gray plus near the middle of the screen.

A new, green bar will appear with the same icons to choose from. Have fun exploring!

#### CONTINUE EXPLORING

You now know enough to explore Science Journal on your own! The settings we went through with the light sensor can be applied to any sensor that you need. Try using multiple sensors to explore the world around you and within your Sandbox experiments. Have fun!

Use the worksheet on the next page to guide your way through Science Journal with a scavenger hunt! Download the worksheet separately on OKGoSandbox.org to use an interactive PDF version on you device.

## SCIENCE JOURNAL SCAVENGER HUNT

Use this scavenger hunt to familiarize yourself with Science Journal. Have fun exploring!

#### **What did you name your experiment?**

What is the 1<sup>st</sup> sensor in Science Journal? What is the 4<sup>th</sup> sensor? What is the 9<sup>th</sup> sensor?

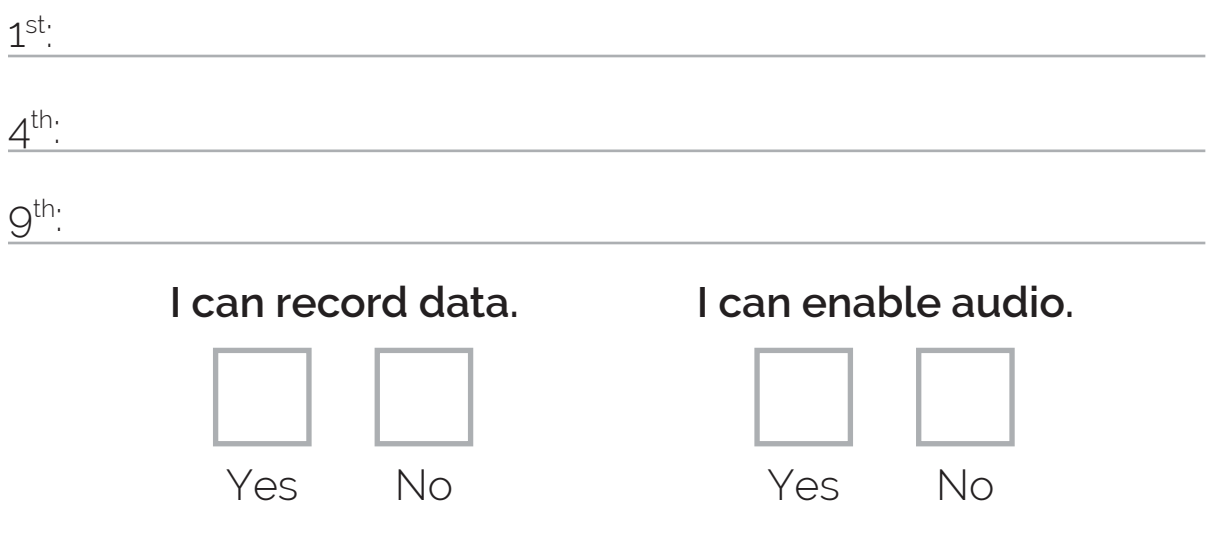

**What is your favorite audio setting?**

**Can you use more than one sensor at a time? If so, what sensors don't work together?**

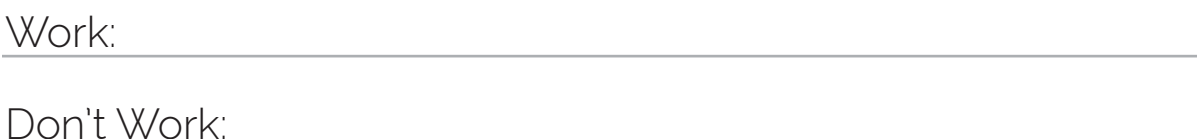